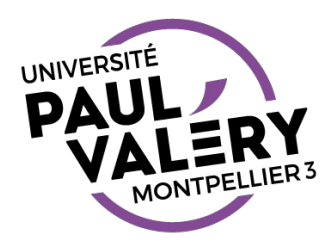

### INFORMATIQUE EN L1 STAGE TD 1

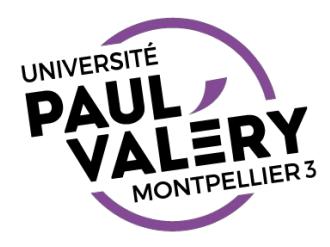

### ENSEIGNEMENTS D'INFORMATIQUE : QUELQUES POINTS IMPORTANTS

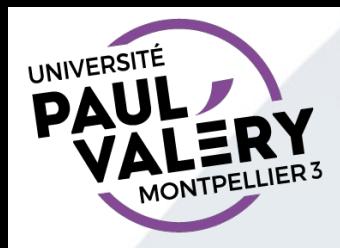

#### OBJECTIFS DES ENSEIGNEMENTS EN INFORMATIQUE EN LICENCE

- Renforcer les compétences numériques des étudiants
	- Utilisation efficace d'un ordinateur pour usages de base (Communiquer, collaborer, conception de documents (rapports, mémoire, …), traitement de données, …)
	- Capacité d'adaptation
	- Bon usage (Droits, Devoirs, Risques... )
- Préparer à des certifications
	- Les enseignements de L1 s'appuient sur le même référentiel que la certification Pix (proposée à partir de la L2)
	- L'université est centre de certification Pix

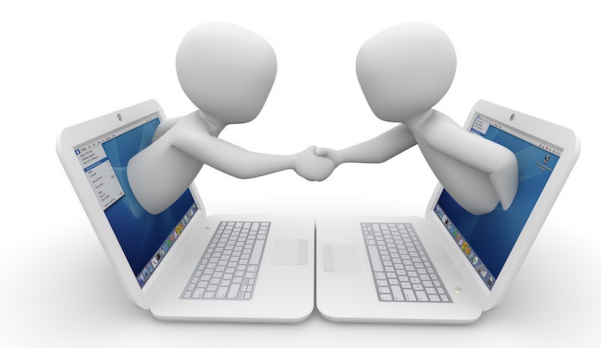

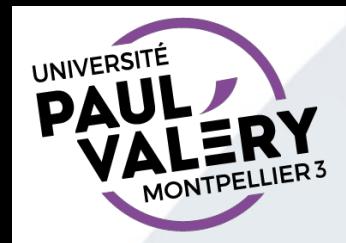

#### ORGANISATION DES ENSEIGNEMENTS EN INFORMATIQUE EN LICENCE

- Enseignement obligatoire en L1
	- Objectifs = compétences utiles en licence : notion de bases, styles en traitement de texte, gestion taille de documents, traitements de données, travail collaboratif, communication, …
	- Semestre 1 : niveau stage, 6 semaines
	- Semestre 2 : niveau standard (selon résultat du semestre 1 en 6 ou 10 semaines)
- Enseignement optionnel en L2/L3
	- Niveau standard (10 semaines) si non validé
	- Niveaux spécialisés (anciennement appelés experts)
		- Expertise valorisable dans la vie professionnelle
		- Perfectionnement et préparation Certification Pix
		- Ou thématique : Web (CSS/HTML), Tableur, Bases de données, Scratch (init. prog.)

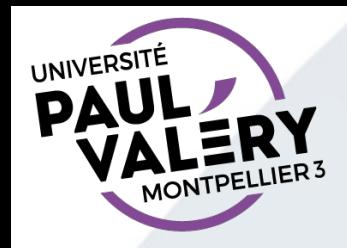

#### PRÉSENCE OBLIGATOIRE

- pour réussir !
- pénalités d'absence (lourde) à partir de la troisième absence non justifiée
	- justifiez vos absences au plus vite auprès de votre enseignant ou du secrétariat
- Possibilité de désinscription en cas de deux absences consécutives

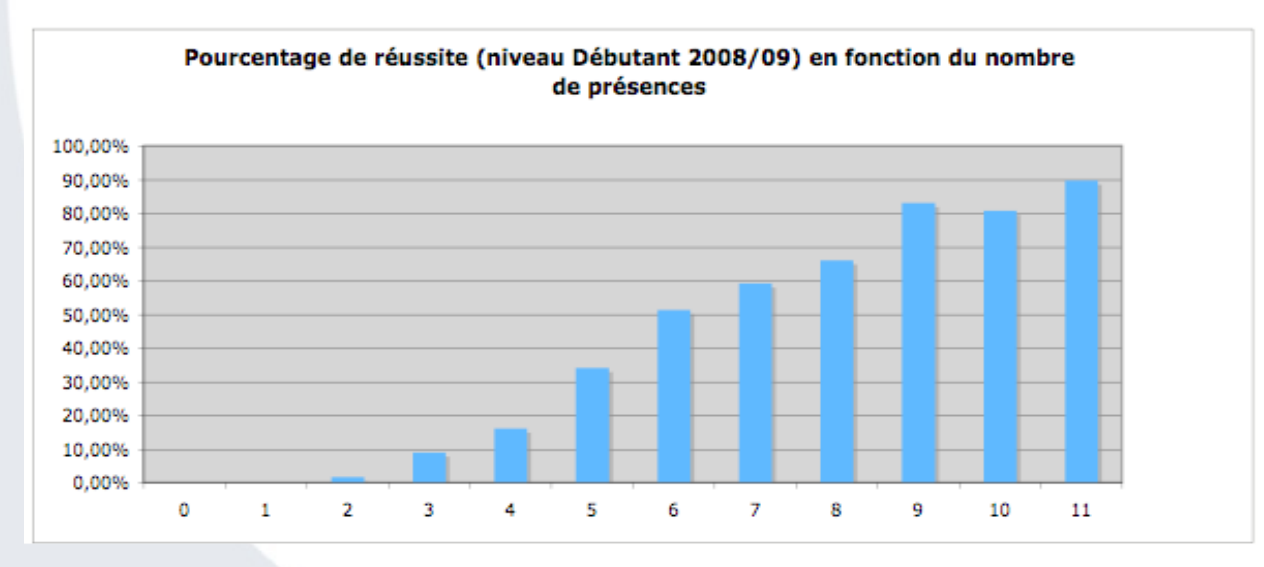

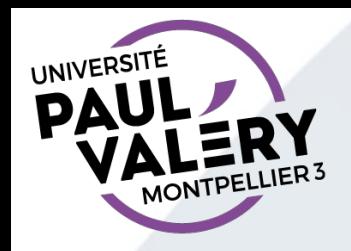

#### CHANGER DE TD ?

- Possible pendant les 3 prochaines semaines d'enseignement dans les groupes où il y a de la place
- Pour Montpellier
	- Les changements se réalisent sur notre site de gestion de TD
		- accès via https://www.univ-montp3.fr/miap/ens/info/
		- ou accès via ENT
	- Si souci, contactez le secrétariat des enseignements transversaux d'informatique : miap.cours\_informatique@univ-montp3.fr
- Pour Béziers,
	- Contactez Mme Serex Erika (BU)

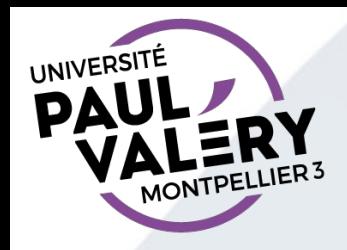

#### UNE SÉANCE DE TD

- Un TD par séance
	- Si pas fini, terminez-le avant la semaine suivante chez vous ou (sur Montpellier) au pavillon informatique (ouverture 8h-19h45 du lundi au vendredi)
- Les retards et départs anticipés peuvent être considérés comme des absences
- Concentrez-vous :
	- merci d'éteindre vos mobiles (smartphones)

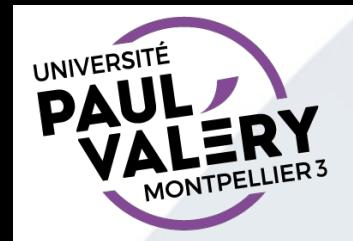

### MODALITÉS DE CONTRÔLE DES CONNAISSANCES EN STAGE

- Evaluation 1 en contrôle continu
	- Tests Moodle : tout au long du semestre
	- Examen en séance 6 de 30 minutes : test Moodle (questions de culture numérique ou vérification de connaissances des manipulations de bases)
	- (- pénalités d'absence)
- Evaluation 2 (rattrapage)
	- Examen de 40 minutes, comme en évaluation 1 avec plus de questions

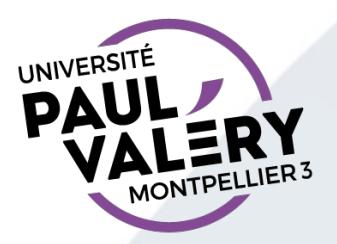

#### AUTRE INFORMATION ?

Pensez à :

Consulter le site d'enseignement

#### http://www.univ-montp3.fr/miap/ens/info/

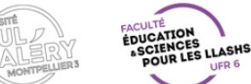

Enseignements d'informatique - Accueil

Accueil UPV | Accueil Informatique | Site de gestion des TD | E.N.T | Moodle | Contacts

#### **Accueil et organisation**

Accueil général Accueil L1 Accueil L2/L3 Infos pour les redoublants Infos pour les AJAC Pix et CRCN

#### FAQ Contacts

**Inscriptions et notes** 

Affectations en TD Calendrier (inscription en<br>TD, cours, examens...) Résultats

**Enseignements** 

Supports de TD

Emplois du temps

Salles informatiques Pavillon Informatique

Lieux et horaires de TD

Accueil L<sub>2/L3</sub> **Option** 2ème et 3ème année de licence enseignement facultatif semestres 1 et 2

Pour tout complément, merci de

**Accueil L1** 

**Tronc commun** 

1ère année de licence

enseignement obligatoire

semestres 1 et 2

- consulter les différentes rubriques dans les menus à gauche et en haut. - contacter le secrétariat (rubrique Contacts dans le bandeau noir ci-dessus).

**THE ONLY PROPERTY** 

Site des enseignements transversaux d'informatique

• Contacter notre secrétariat :

Pour Montpellier : miap.cours\_informatique@univ-montp3. Pour Béziers, contactez Mme Delmas Sandrine

https://www.univ-montp3.fr/miap/ens/info/ 9

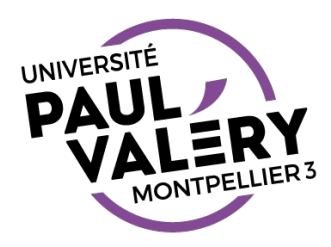

### PRINCIPALES DIFFÉRENCES ENTRE LES SYSTÈMES D'EXPLOITATION LINUX UBUNTU ET WINDOWS

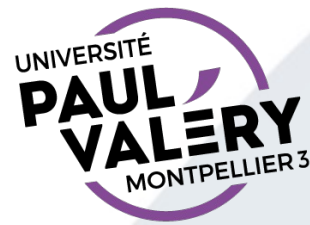

#### LANCEUR

- L'équivalent de la barre des tâches s'appelle le Lanceur
	- raccourcis vers applications préférées
	- raccourcis vers applications ouvertes (signalées par un symbole (rond rouge) sous l'icône)
	- raccourcis vers dossiers/fichiers préférés
	- raccourcis vers fenêtres iconifiées
- Se paramètre :
	- insertion par déplacement
	- menu contextuel icône pour garder/supprimer
	- peut se placer à gauche ou droite ou en bas (menu contextuel de la barre)

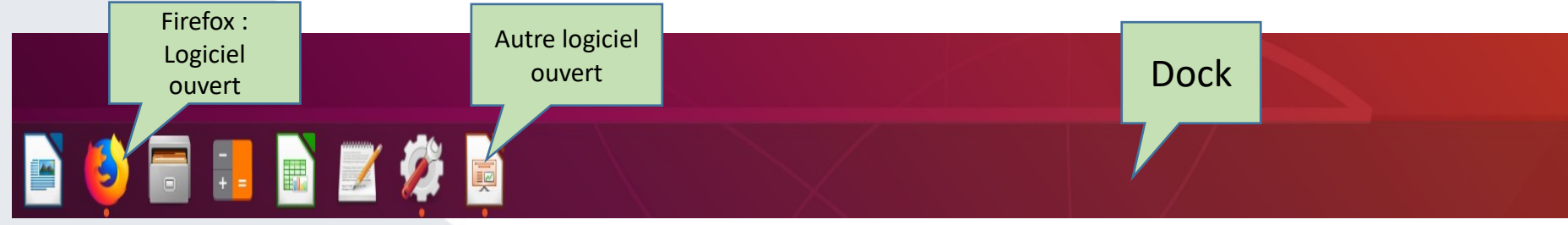

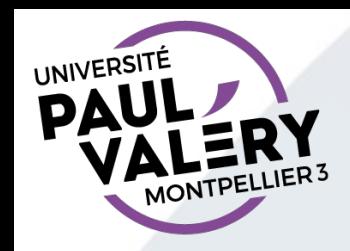

#### FENÊTRES

- Toujours 3 boutons pour fermer, iconifier, agrandir
- Toujours possibilité de redéfinir la taille de la fenêtre
- Différence majeure :

La barre des menus n'est pas attachée à la fenêtre mais systématiquement en haut de l'écran.

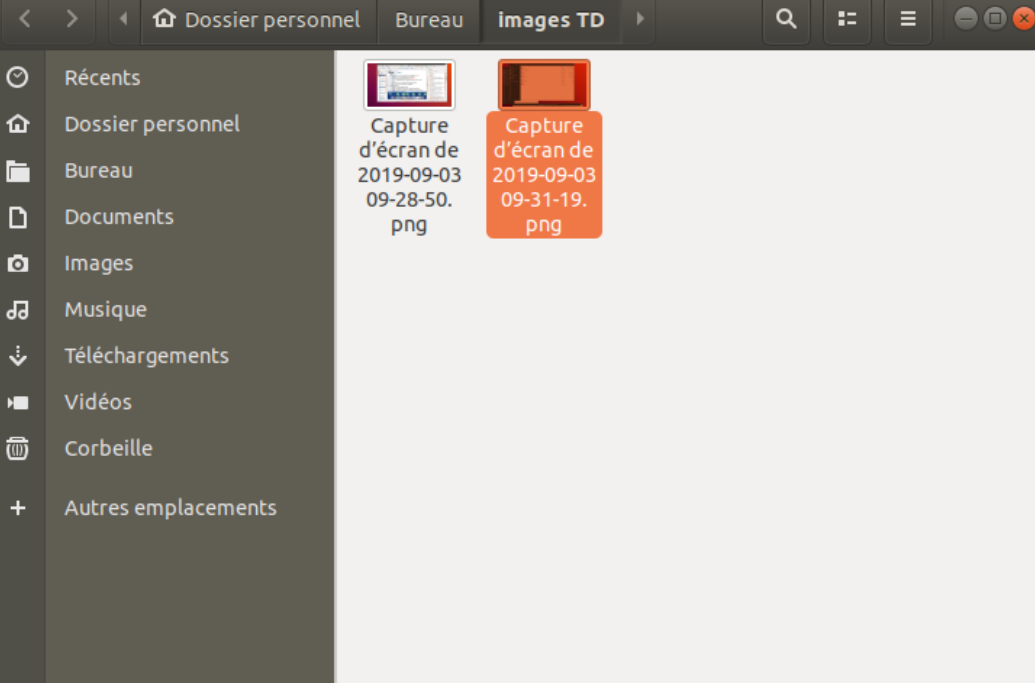

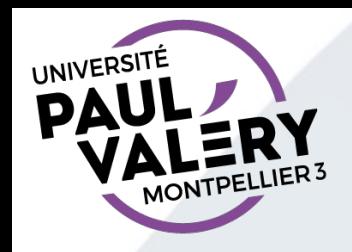

#### BARRE DES MENUS

- La barre des menus
	- Fonctions principales : Préférences Systèmes (paramétrage), Forcer à quitter (pour tuer applications bloquées), Éteindre, …
- Nom application active : celle à laquelle les menus se rapportent

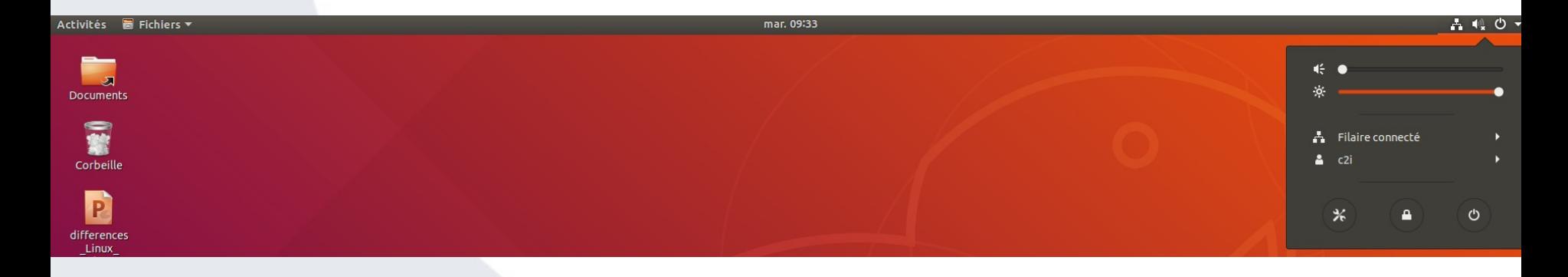

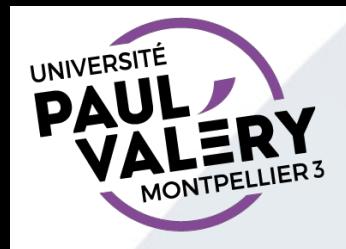

### GESTIONNAIRE DE FICHIERS

- Accessible : en cliquant sur icône **comme de la poubelle**
- Barre latérale fenêtre finder contient raccourcis vers dossiers préférés (paramétrable)
- Conseil : utilisez un affichage par listes
	- riche en information
	- tris faciles par nom, date de modification, …

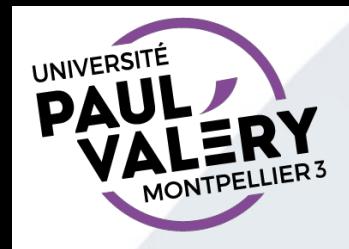

#### GESTION DE VOS FICHIERS

- Important :
	- Gérez tous vos documents dans le dossier « Dossier personnel »
		- but = savoir où sont vos fichiers...

capital un jour d'examen

- A savoir (particularité d'installation en salle de TD)
	- des emplacements avec droits limités (par exemple, zone de téléchargement de certains navigateurs)
- A savoir :
	- les machines partagées (salle de TD, pavillon informatique, …) sont régulièrement nettoyées
		- sauvegardez vos fichiers (clé USB, mail, espace personnel en ligne (ex : sur Moodle), ...)

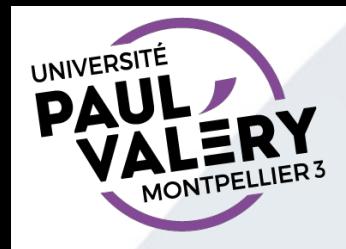

### DEUX ÉLÉMENTS DÉROUTANTS

- Raccourcis clavier : utiliser CTRL
	- Quelques exemples : CTRL-C, CTRL-V, CTRL-X
- Renommer un fichier
	- Potentiellement absence d'entrée dans le menu contextuel
	- Clic droit dans le menu contextuel

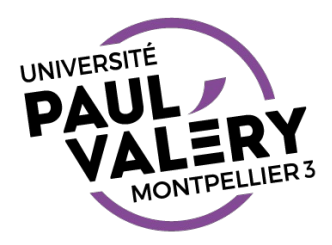

## FORMATS D'ARCHIVE

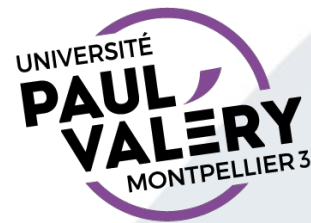

#### ARCHIVER

- Archivage = regroupement en un seul fichier plusieurs fichiers ou<br>répertoires avec leurs sous-répertoires et fichiers contenus.
- Remarque : répertoire = dossier

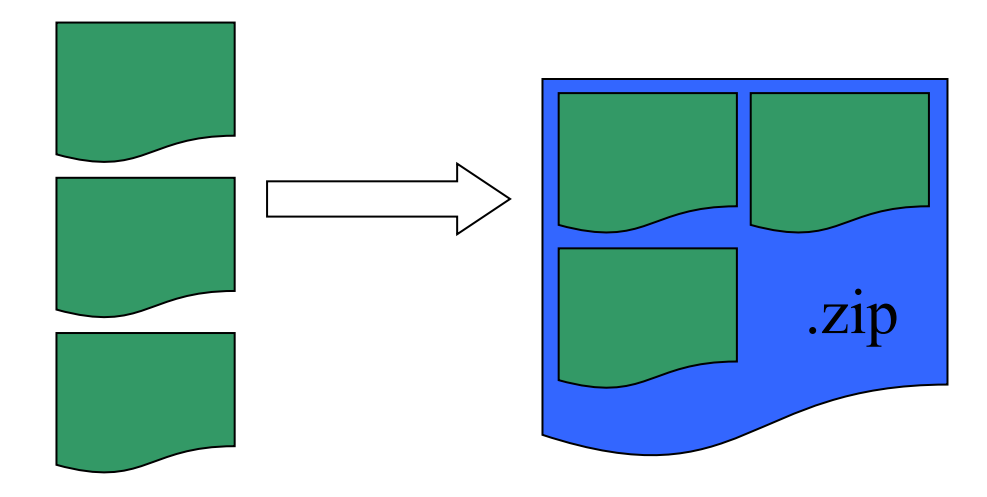

- Formats courants : zip, gz, 7z, rar, tar Attention ! Toutes les machines ne savent pas gérer tous les formats
- Réalisation via un logiciel dédié : tous les systèmes d'exploitation d'aujourd'hui en ont un par défaut inclus

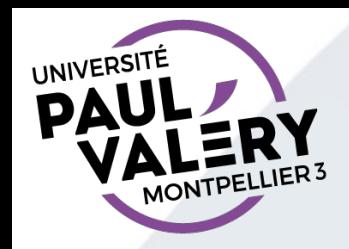

#### **COMPRESSER**

- Une compression est parfois réalisée en même temps que l'archivage
	- compression sans perte : lorsqu'on désarchivera, on retrouvera tous les documents
	- formats d'archive compressée : zip, gz, 7z, rar
	- format d'archive non compressée : tar

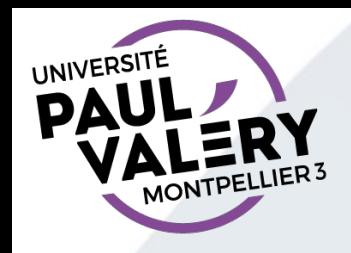

#### EXTRAIRE

- L'opération d'extraction permet de récupérer le contenu d'une archive.
- Attention ! Les systèmes d'exploitation mélangent les 2 concepts et proposent Compresser/Extraire dans les menus (au lieu de Archiver/Extraire ou Compresser/Décompresser)
- Attention ! Sous Windows, le gestionnaire de fichier permet de naviguer dans le contenu d'une archive comme s'il s'agissait d'un dossier classique.
	- Danger ! La plupart des fichiers ne peuvent alors pas être ouverts avec une application classique (ou qu'en lecture seule). Pensez à extraire les fichiers avant de manipuler les fichiers.

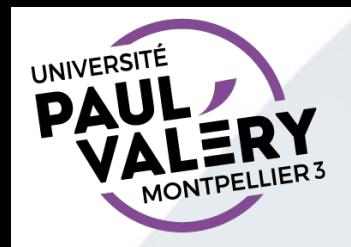

### RÉALISER CES OPÉRATIONS

- Voir menu contextuel du fichier, dossier ou archive à traiter.
- Attention ! Certains logiciels d'archivage ont parfois des faiblesses et n'arrivent pas à ouvrir certaines archives. Il peut être intéressant d'avoir plusieurs logiciels à disposition sur vos machines (exemples : 7zip (Windows), 7zX (Mac), Engrampa (Linux))

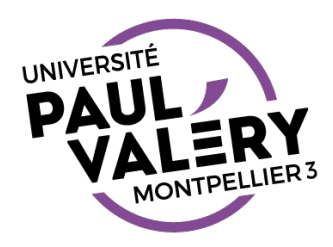

### SYSTÈME DE GESTION ET ARBORESCENCE DE FICHIERS

Stage – Semaine 1

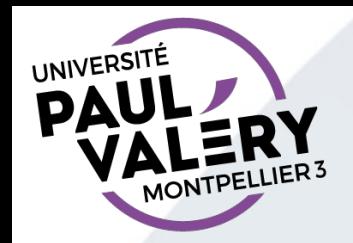

## ARBORESCENCE DE FICHIERS

### • Arbre des dossiers :

- Racine = support (disque dur, clé, ...) ou un dossier
- Ramification = dossier
- Feuille = document ou application
- Chemin d'accès : suite des noms de dossiers et nom du fichier permettant d'accéder ou repérer un fichier.
	- Chemin d'accès absolu : le support est représenté par /
	- Chemin d'accès relatif : ne commence pas par /
- Plusieurs fichiers de même nom et même suffixe peuvent être présents sur un support : ils sont désignés par des chemins d'accès différents

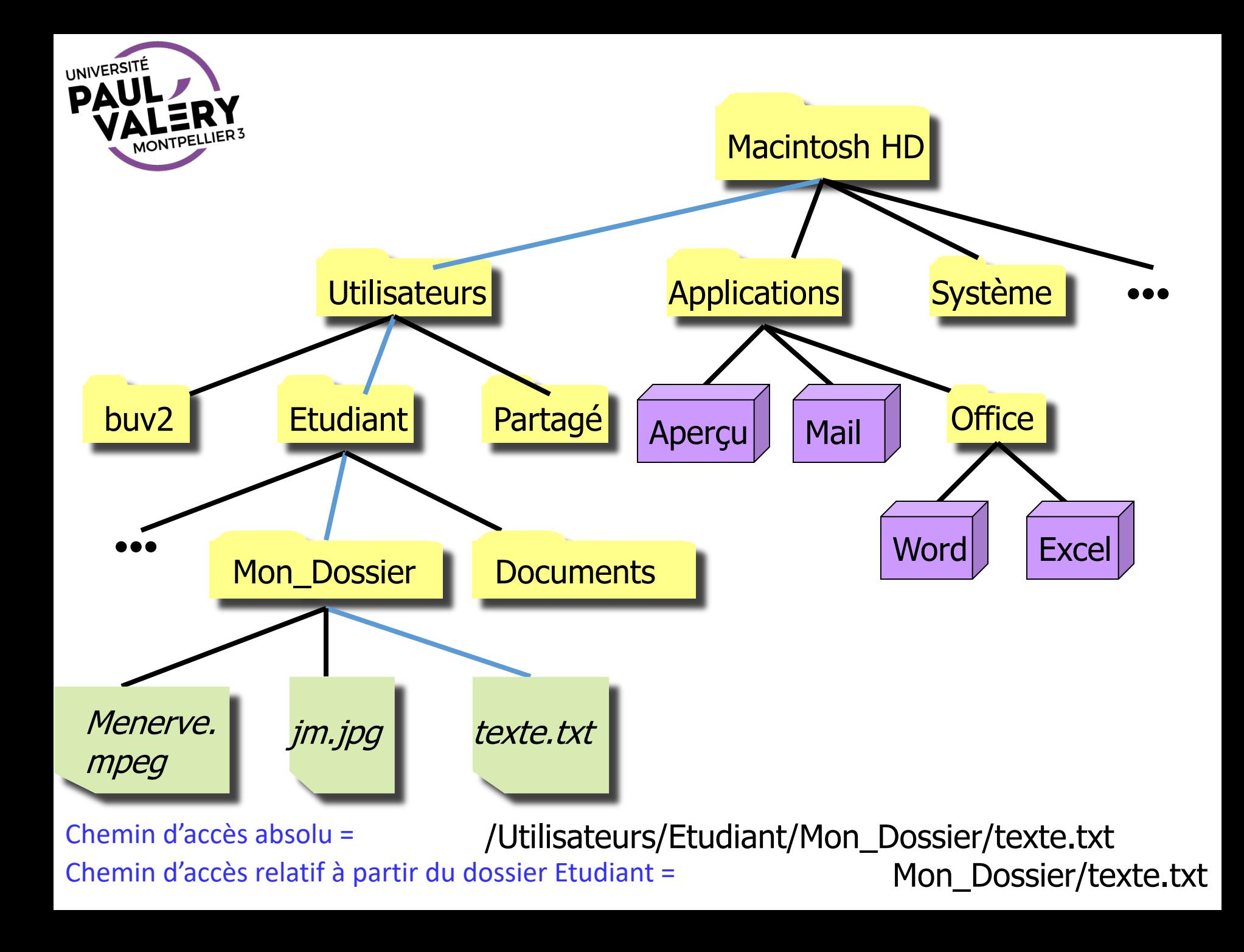

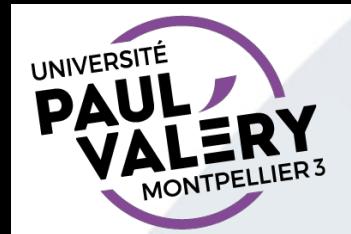

# LE CHEMIN D'ACCÈS

• La suite des dossiers menant de la racine à un fichier détermine ce fichier sans ambiguïté.

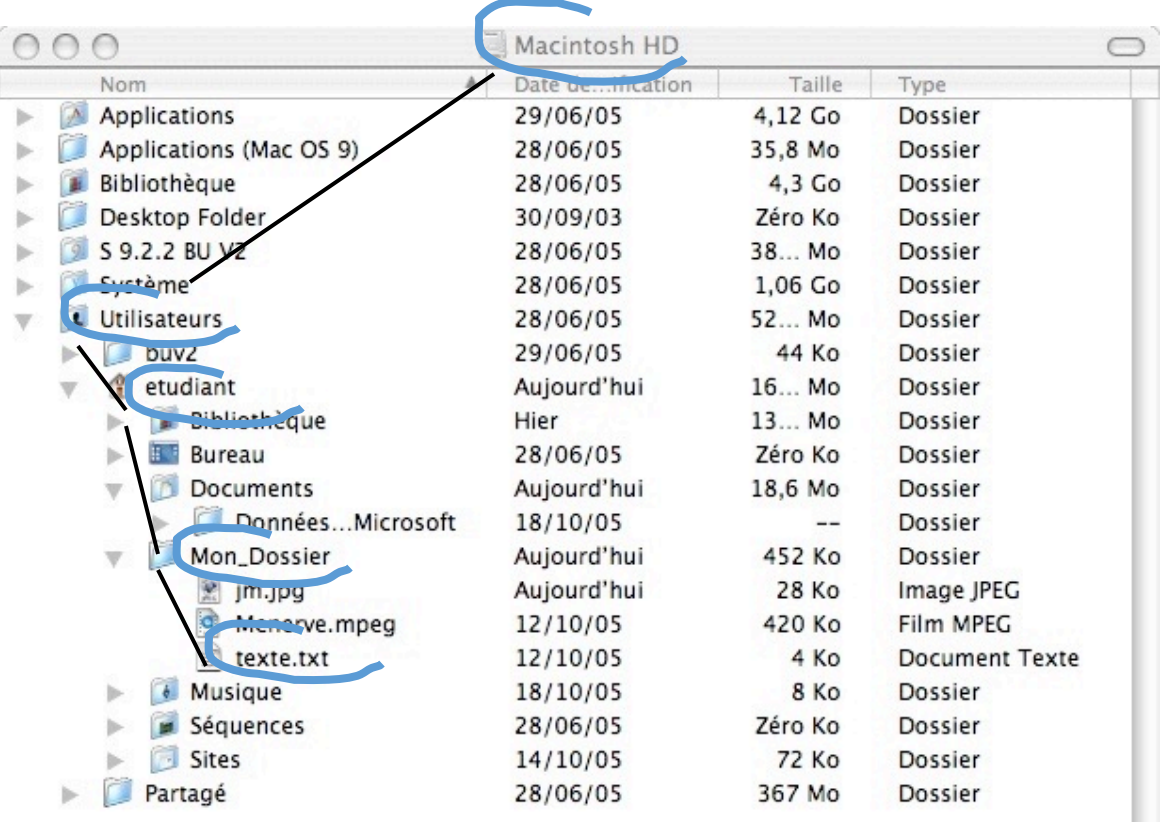

/Utilisateurs/etudiant/Mon\_Dossier/texte.txt

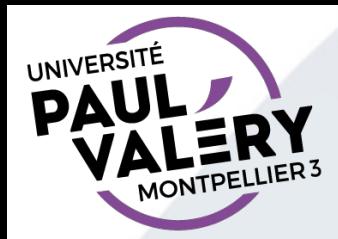

# LE CHEMIN D'ACCÈS

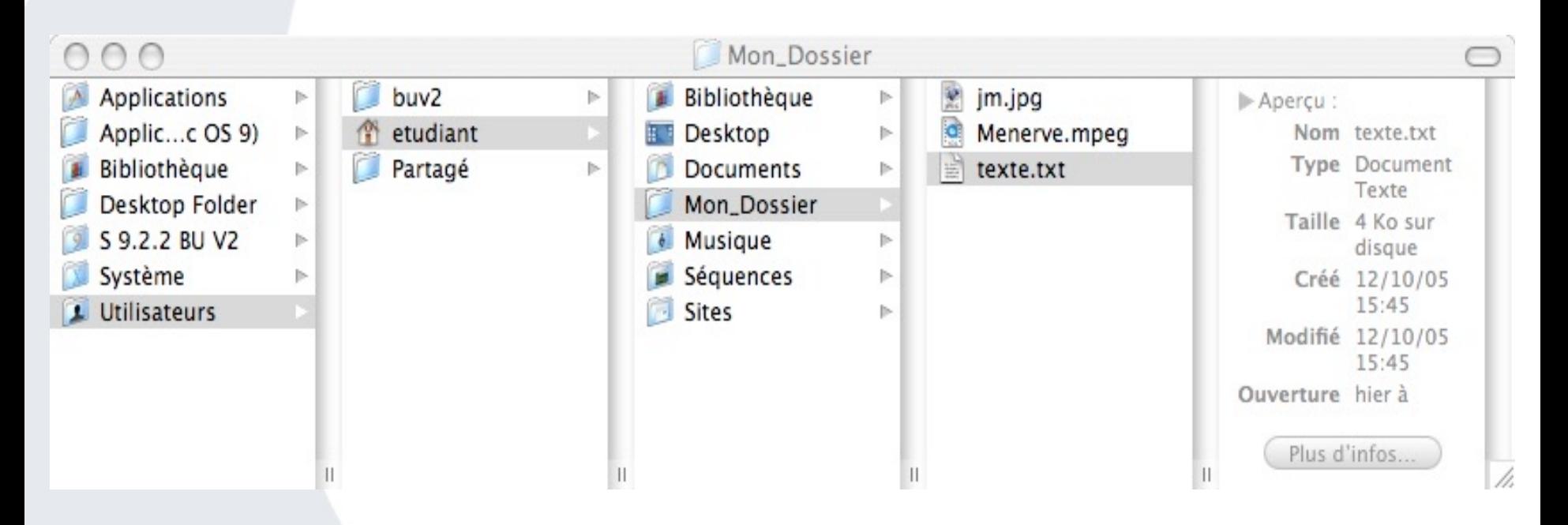

/Utilisateurs/etudiant/Mon\_Dossier/texte.txt